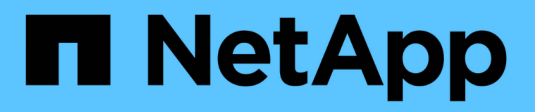

# **Gestionar configuración**

SANtricity 11.8

NetApp April 05, 2024

This PDF was generated from https://docs.netapp.com/es-es/e-series-santricity/sm-storage/change-thesettings-for-a-host.html on April 05, 2024. Always check docs.netapp.com for the latest.

# **Tabla de contenidos**

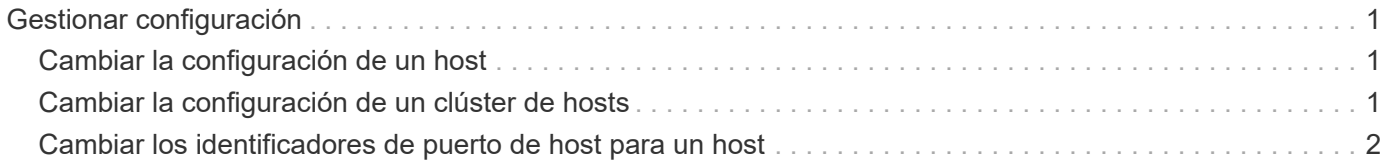

# <span id="page-2-0"></span>**Gestionar configuración**

# <span id="page-2-1"></span>**Cambiar la configuración de un host**

Es posible modificar el nombre, el tipo de sistema operativo del host y los clústeres de hosts asociados de un host.

### **Pasos**

- 1. Seleccione MENU:Storage[hosts].
- 2. Seleccione el host que desea editar y, a continuación, haga clic en **Ver/editar configuración**.

Se muestra un cuadro de diálogo en el que se proporciona la configuración actual de los hosts.

- 3. Si aún no está seleccionada, haga clic en la ficha **Propiedades**.
- 4. Cambie la configuración según corresponda.

### **Detalles del campo**

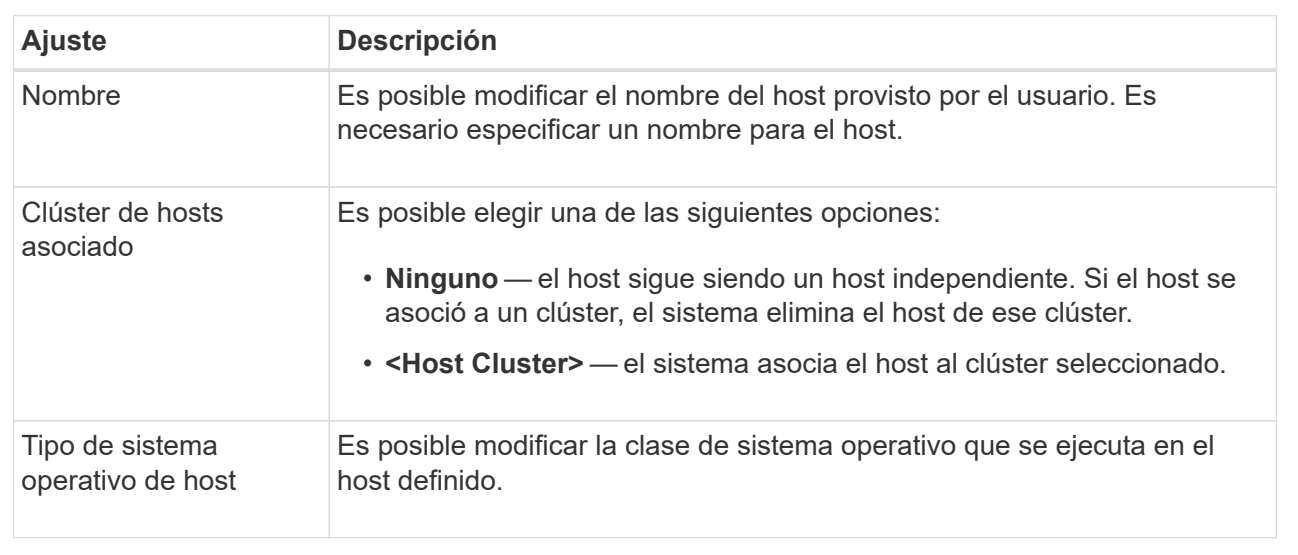

5. Haga clic en **Guardar**.

# <span id="page-2-2"></span>**Cambiar la configuración de un clúster de hosts**

Es posible cambiar el nombre del clúster de hosts, o bien añadir o eliminar hosts de un clúster.

### **Pasos**

- 1. Seleccione MENU:Storage[hosts].
- 2. Seleccione el clúster de hosts que desea editar y, a continuación, haga clic en **Ver/editar configuración**.

Se muestra un cuadro de diálogo que indica la configuración actual del clúster de hosts.

3. Cambie la configuración del clúster de hosts según sea necesario.

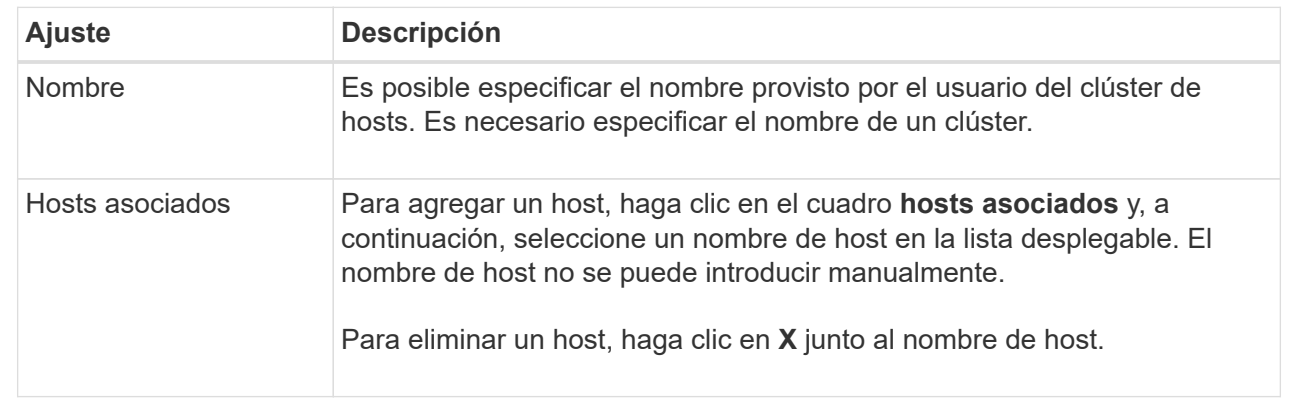

4. Haga clic en **Guardar**.

## <span id="page-3-0"></span>**Cambiar los identificadores de puerto de host para un host**

Los identificadores de puerto de host se cambian cuando se desea cambiar la etiqueta de usuario en un identificador de puerto de host, agregar un nuevo identificador de puerto de host al host o eliminar un identificador de puerto de host del host.

### **Acerca de esta tarea**

Cuando se cambian identificadores de puerto de host, se deben tener en cuenta las siguientes directrices:

- **Add** cuando se agrega un puerto de host, se asocia el identificador de puerto de host al host creado para conectarse a la matriz de almacenamiento. Es posible introducir información manualmente mediante una utilidad de adaptador de bus de host (HBA).
- **Editar** puede editar los puertos de host para mover (asociar) un puerto de host a otro host. Es posible que se haya movido el adaptador de bus de host o iniciador de iSCSI a otro host, de modo que se debe mover (asociar) el puerto de host al nuevo host.
- **Eliminar** puede eliminar puertos de host para eliminar (desasociar) puertos de host de un host.

#### **Pasos**

- 1. Seleccione MENU:Storage[hosts].
- 2. Seleccione el host al que se asociarán los puertos y, a continuación, haga clic en **Ver/editar configuración**.

Si desea añadir puertos a un host en un clúster de hosts, expanda el clúster de hosts y seleccione el host deseado. No se pueden añadir puertos en el nivel del clúster de hosts.

Se muestra un cuadro de diálogo en el que se proporciona la configuración actual de los hosts.

3. Haga clic en la ficha **puertos de host**.

En el cuadro de diálogo, se muestran los identificadores de puerto de host actuales.

4. Cambie la configuración del identificador de puerto de host, según corresponda.

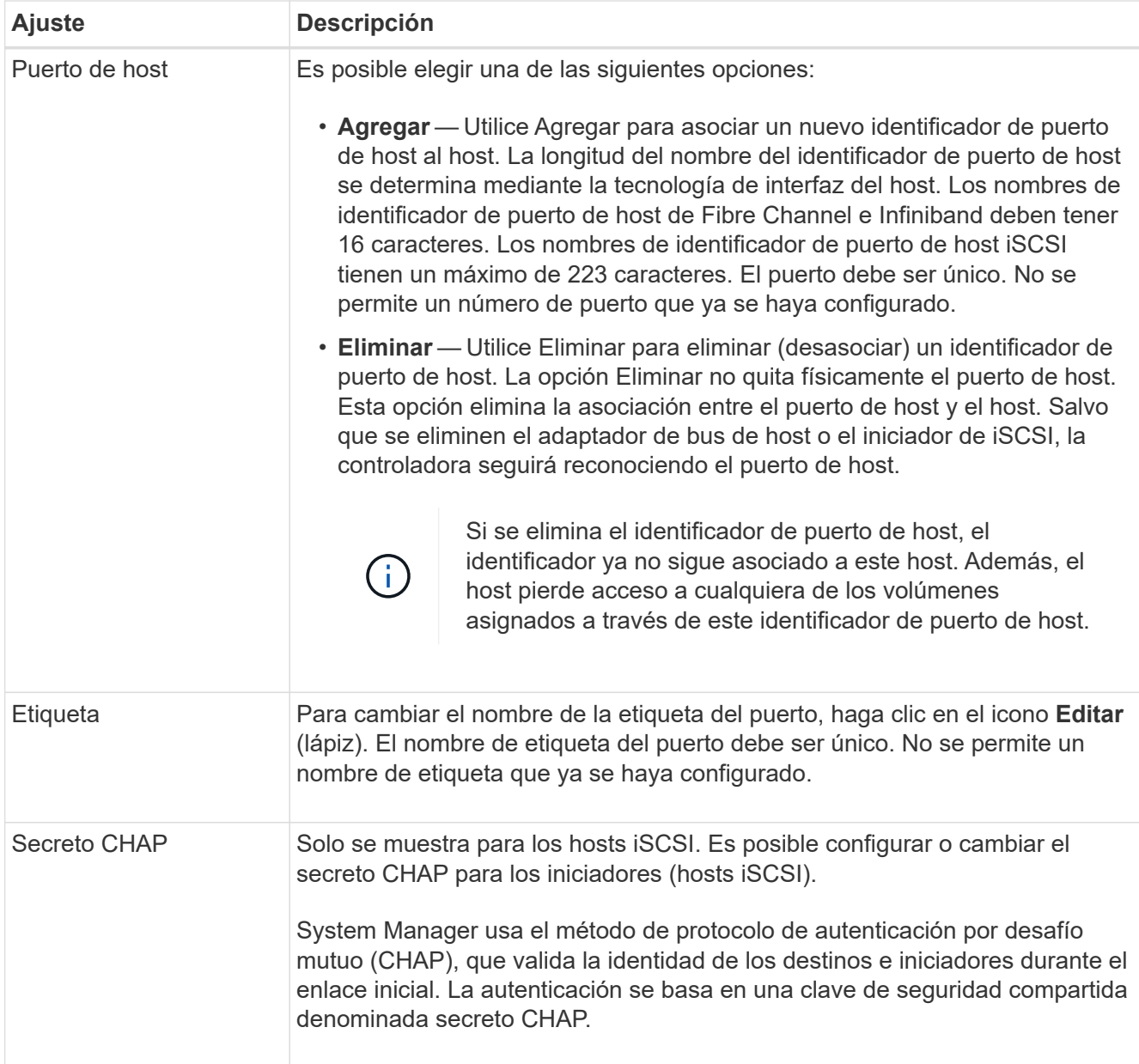

## 5. Haga clic en **Guardar**.

### **Información de copyright**

Copyright © 2024 NetApp, Inc. Todos los derechos reservados. Imprimido en EE. UU. No se puede reproducir este documento protegido por copyright ni parte del mismo de ninguna forma ni por ningún medio (gráfico, electrónico o mecánico, incluidas fotocopias, grabaciones o almacenamiento en un sistema de recuperación electrónico) sin la autorización previa y por escrito del propietario del copyright.

El software derivado del material de NetApp con copyright está sujeto a la siguiente licencia y exención de responsabilidad:

ESTE SOFTWARE LO PROPORCIONA NETAPP «TAL CUAL» Y SIN NINGUNA GARANTÍA EXPRESA O IMPLÍCITA, INCLUYENDO, SIN LIMITAR, LAS GARANTÍAS IMPLÍCITAS DE COMERCIALIZACIÓN O IDONEIDAD PARA UN FIN CONCRETO, CUYA RESPONSABILIDAD QUEDA EXIMIDA POR EL PRESENTE DOCUMENTO. EN NINGÚN CASO NETAPP SERÁ RESPONSABLE DE NINGÚN DAÑO DIRECTO, INDIRECTO, ESPECIAL, EJEMPLAR O RESULTANTE (INCLUYENDO, ENTRE OTROS, LA OBTENCIÓN DE BIENES O SERVICIOS SUSTITUTIVOS, PÉRDIDA DE USO, DE DATOS O DE BENEFICIOS, O INTERRUPCIÓN DE LA ACTIVIDAD EMPRESARIAL) CUALQUIERA SEA EL MODO EN EL QUE SE PRODUJERON Y LA TEORÍA DE RESPONSABILIDAD QUE SE APLIQUE, YA SEA EN CONTRATO, RESPONSABILIDAD OBJETIVA O AGRAVIO (INCLUIDA LA NEGLIGENCIA U OTRO TIPO), QUE SURJAN DE ALGÚN MODO DEL USO DE ESTE SOFTWARE, INCLUSO SI HUBIEREN SIDO ADVERTIDOS DE LA POSIBILIDAD DE TALES DAÑOS.

NetApp se reserva el derecho de modificar cualquiera de los productos aquí descritos en cualquier momento y sin aviso previo. NetApp no asume ningún tipo de responsabilidad que surja del uso de los productos aquí descritos, excepto aquello expresamente acordado por escrito por parte de NetApp. El uso o adquisición de este producto no lleva implícita ninguna licencia con derechos de patente, de marcas comerciales o cualquier otro derecho de propiedad intelectual de NetApp.

Es posible que el producto que se describe en este manual esté protegido por una o más patentes de EE. UU., patentes extranjeras o solicitudes pendientes.

LEYENDA DE DERECHOS LIMITADOS: el uso, la copia o la divulgación por parte del gobierno están sujetos a las restricciones establecidas en el subpárrafo (b)(3) de los derechos de datos técnicos y productos no comerciales de DFARS 252.227-7013 (FEB de 2014) y FAR 52.227-19 (DIC de 2007).

Los datos aquí contenidos pertenecen a un producto comercial o servicio comercial (como se define en FAR 2.101) y son propiedad de NetApp, Inc. Todos los datos técnicos y el software informático de NetApp que se proporcionan en este Acuerdo tienen una naturaleza comercial y se han desarrollado exclusivamente con fondos privados. El Gobierno de EE. UU. tiene una licencia limitada, irrevocable, no exclusiva, no transferible, no sublicenciable y de alcance mundial para utilizar los Datos en relación con el contrato del Gobierno de los Estados Unidos bajo el cual se proporcionaron los Datos. Excepto que aquí se disponga lo contrario, los Datos no se pueden utilizar, desvelar, reproducir, modificar, interpretar o mostrar sin la previa aprobación por escrito de NetApp, Inc. Los derechos de licencia del Gobierno de los Estados Unidos de América y su Departamento de Defensa se limitan a los derechos identificados en la cláusula 252.227-7015(b) de la sección DFARS (FEB de 2014).

#### **Información de la marca comercial**

NETAPP, el logotipo de NETAPP y las marcas que constan en <http://www.netapp.com/TM>son marcas comerciales de NetApp, Inc. El resto de nombres de empresa y de producto pueden ser marcas comerciales de sus respectivos propietarios.